## How to login to Oakleaf-FX

Information Technology Center The University of Tokyo

# How to Login (1/4)

Login to Oakleaf-FX
 Oakleaf-FX has 6 login nodes

 oakleaf-fx-1.cc.u-tokyo.ac.jp
 ...
 oakleaf-fx-6.cc.u-tokyo.ac.jp
 "oakleaf-fx.cc.u-tokyo.ac.jp" is also accepted
 SSH version 2

How to Login (2/4)

Public Key Certificate
 Public Key Certificate
 Password provided by ITC with 8 characters is not used for "login"

# How to Login (3/4)

4

- Password with 8 characters by ITC
  - for registration of keys
  - browsing manuals
    - Only users can access manuals
    - SSH Port Forwarding is possible by keys

# How to Login (4/4)

#### Procedures

Creating Keys

Registration of Public Key

Login

## Creating Keys on Unix (1/3)

6

OpenSSH for UNIX/Mac/Cygwin

# Creating Keys on Unix (2/3)

Command for creating keys
 \$ ssh-keygen -t rsa

- □ RETURN
- Passphrase
- Passphrase again

# Creating Keys on Unix (3/3)

#### 8

```
>$ ssh-keygen -t rsa
Generating public/private rsa key pair.
Enter file in which to save the key (/home/guestx/.ssh/id_rsa):
Enter passphrase (empty for no passphrase): (your favorite passphrase)
Enter same passphrase again:
Your identification has been saved in /home/guestx/.ssh/id_rsa.
Your public key has been saved in /home/guestx/.ssh/id_rsa.pub.
The key fingerprint is:
>$ cd ^/. ssh
>$ |s -|
total 12
-rw----- 1 guestx
                      guestx 1743 Aug 23 15:14 id rsa
-rw-r--r-- 1 guestx
                      guestx 413 Aug 23 15:14 id_rsa.pub
>$ cat id rsa.pub
(cut & paste)
```

# Registration of Public Key (1/3)

#### 9

### Through User Portal (WEB)

https://oakleaf-www.cc.u-tokyo.ac.jp/cgi-bin/hpcportal.en/index.cgi

- http://www.cc.u-tokyo.ac.jp/system/fx10/fx10-login.html
- http://www.cc.u-tokyo.ac.jp/system/fx10/fx10-tebiki/

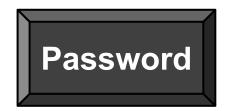

## Registration of Public Key (2/3)Password provided by ITC

10

ファイル(E) 編集(E) 表示(V) 履歴(S) ブックマーク(B) ツール(I) ヘルプ(H) - 0 X 🥑 Mozilla Firefox スタートページ 🛛 🗙 🖉 Oakleaf-FX User Portal × \ + ▼ C' Q 検索 https://oakleaf-www.cc.u-tokyo.ac.jp/cgi-bin/hpcportal.en/index.cgi ☆自↓ 俞 ∢ ❷ Ξ 🛛 よく見るページ 😥 Firefox 🦷 HPCG 🦷 乗換案内、時刻表、.... 國 bahn.de - Your onli... 🧻 isc wiki 🦳 Sparse Days 2015 📮 SWoPP Announce 🖸 ITCサイボウズ 💮 電気系サイボウズ 🕥 Home | BDEC 🍱 DFG - Deutsche For... 划 検索結果 - Google ... 🚺 PASC15 🗜 Workshop Exascale... 📧 ISP2S2 2014 🧑 Trend ツールバー・ **Oakleaf-FX User Portal** [ English/lananes Login Login Enter user ID and password then click [Login] buttor a user ID: password: Reset Login Please enable JavaScript and Cookie. - Supported browsers -\* Internet Explorer 8 and over \* Safari 5 and over \* Firefox 9 and over \* Google Chrome 18 and over Copyright 2012-2014 FUJITSU LIMITED 😌 👯 📢 🌃 🏂 🞹 🚼 🗃 🐻 🐼 💽 🛵 🛞 📢 🔣 E 🏤 🧔 🔤 🥵 📆 🕯 🛛 • 5 連R般目 0 📖 🖓 🔩 🚱 h. 11:57

# Registration of Public Key (3/3)

#### Cut & Paste: Public Key

| ・ジ 🕑 Firefox | w.cc. <b>u-tokyo.ac.jp</b> /cgi-bin/hpcportal_u.en/index.cgi                                                                         | マ C Q, 検索                                             | ☆ 自 ♣ ♠ ∢ ⊜ ≡                       |
|--------------|----------------------------------------------------------------------------------------------------|-------------------------------------------------------|-------------------------------------|
| 11/(         | x 🗌 HPCG 🗌 乗換案内、時刻表、 📴 bahn.de - Your onli 📄 isc wiki 🗌 Sparse Days 2015 📮 SWoPP Announce 💽 ITCサイボウズ 🗌 電気系サイ                         | イボウズ 🔮 Home   BDEC 🍱 DFG - Deutsche For 🤧 検索結果 - Goog | le IMS ISP2S2 2014                  |
| 10/(-•       |                                                                                                    |                                                       |                                     |
|              | Oakleaf-FX User Portal                                                                                                    |                                                       | 2 Logout                            |
| ic Key       | Login Message                                                                                                    |                                                       |                                     |
| F            | X10 (Oakleaf-FX) Unix at Information Technology Center, The University of Tokyo.<br>Mon Apr 02, 2012) / oakleaf-fx.cc.u-tokyo.ac.jp. |                                                       |                                     |
| it           | ······································                                                                                               |                                                       |                                     |
| F            | X10 (Oakleaf-FX) system will be SHUT DOWN on Fri May 29, 2015, at 9:00                                                               |                                                       |                                     |
| *            | ystem will be STARTED on Fri May 29, 2015, at 17:00                                                                                  |                                                       |                                     |
|              | IPC Challenge<br>ervice will be started on Thu May 28, 2015, at 9:00                                                                 |                                                       |                                     |
| v            | vill be stopped on Fri May 29, 2015, at 9:00                                                                                         |                                                       |                                     |
|              | For more information about this service, see<br>http://www.cc.u-tokyo.ac.jp/service/services_stop/                                   |                                                       |                                     |
| h            | ittp://www.cc.u-tokyo.ac.jp/service/4800hpc/                                                                                         |                                                       |                                     |
|              |                                                                                                    |                                                       |                                     |
|              |                                                                                                    |                                                       |                                     |
|              |                                                                                                    |                                                       |                                     |
|              |                                                                                                    |                                                       |                                     |
|              |                                                                                                    |                                                       |                                     |
|              |                                                                                                    |                                                       |                                     |
|              |                                                                                                    |                                                       |                                     |
|              |                                                                                                    |                                                       |                                     |
|              |                                                                                                    |                                                       |                                     |
|              |                                                                                                    |                                                       |                                     |
|              |                                                                                                    |                                                       |                                     |
|              |                                                                                                    |                                                       |                                     |
|              |                                                                                                    |                                                       |                                     |
|              |                                                                                                    |                                                       |                                     |
|              |                                                                                                    |                                                       | Copyright 2012-2014 FUJITSU LIMITED |

🐧 😑 あ 連 R 船 🖽

## Login

12

## 🗆 Login

\$ ssh oakleaf-fx.cc.u-tokyo.ac.jp -l t950\*\*
(or)

\$ ssh t950\*\*@oakleaf-fx.cc.u-tokyo.ac.jp

- Copying Files
  \$ scp <file> t950\*\*@oakleaf-fx.cc.u-tokyo.ac.jp:~/.
- Public/Private Keys are used
  - "Passphrase", not "Password"

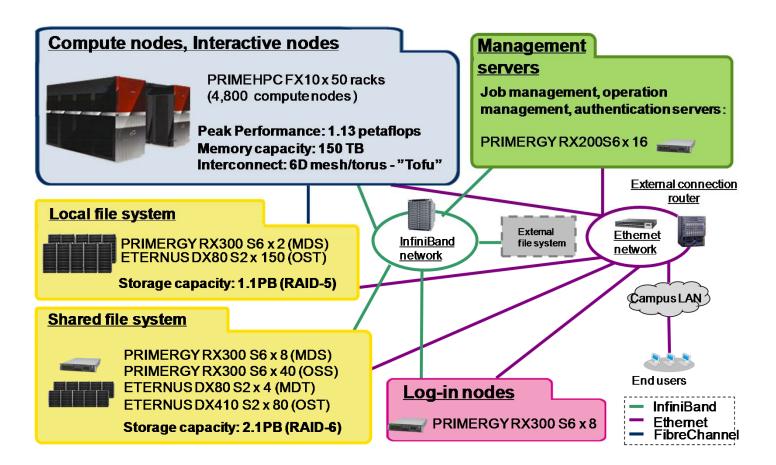

- Aggregate memory bandwidth: 398 TB/sec.
- Local file system for staging with 1.1 PB of capacity and 131 GB/sec of aggregate I/O performance (for staging)
- Shared file system for storing data with 2.1 PB and 136 GB/sec.
- External file system: 3.6 PB

# Compilers

- Fujitsu (default)
- GNU
- Fujitsu Compilers are used in this course

# **Running Jobs**

- How to run
  - batch-submission only
  - NO interactive mode
    - Normal users can use interactive nodes
- Procedures for running
  - preparing job-script
  - submitting jobs
  - checking job status
  - checking results
- Etc.
  - 16 cores of each node is occupied by each job
  - Other jobs cannot use cores of nodes occupied by other jobs

# If you want to login to Oakleaf-FX from your PC

- Login to ECCS 2012

   <u>https://ras.ecc.u-tokyo.ac.jp/guacamole/</u>
- If you put your "private key" on your PC, you can directly login to Oakleaf-FX.

# Manual etc.

- User Portal
  - <u>https://oakleaf-www.cc.u-tokyo.ac.jp/cgi-bin/hpcportal.en/index.cgi</u>

# Please check schedule of maintenance

- Last Friday of each month
   other non-regular shutdown
- http://www.cc.u-tokyo.ac.jp/
- <u>http://www.cc.u-tokyo.ac.jp/system/fx10/</u>

If you have any questions, please contact KN (Kengo Nakajima)

Do not contact ITC support directly.